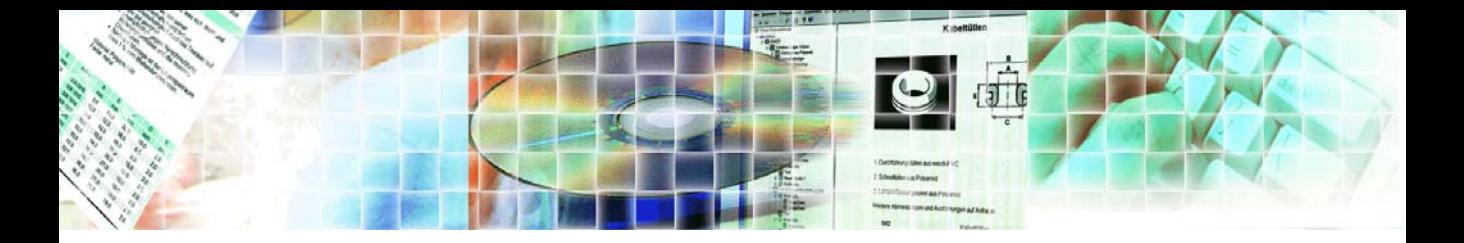

# **Kapitel 1 Installation und Überblick**

Dieses Kapitel gibt einen allgemeinen Überblick über die catalogCREATORsuite und dessen Einsatzbereiche. Außerdem erfahren Sie, welchen Anforderungen Ihr System genügen muss, um mit der Anwendung so effizient wie möglich zu arbeiten.

## **Ausführliche Informationen**

- [Anwendung installieren und registrieren \(Seite 18\)](#page-1-0)
- ▶ [So starten Sie die Anwendung \(Seite 22\)](#page-5-0)
- [Wobei unterstützt Sie die catalogCREATORsuite? \(Seite 25\)](#page-8-0)
- [Typischer Ablauf bei der Erstellung eines Katalogs \(Seite 32\)](#page-15-0)
- [Systemarchitektur \(Seite 34\)](#page-17-0)
- [Systemanforderungen \(Seite 36\)](#page-19-0)

# <span id="page-1-0"></span>**Anwendung installieren und registrieren**

Die Anwendung catalogCREATORsuite wird auf einer CD-ROM geliefert. .

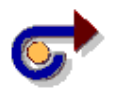

#### **Hinweis**

Stellen Sie sicher, dass Sie auf ihrem Computer Administratorrechte besitzen, wenn Sie den Installationsprozess unter NT, Windows 2000 oder Windows XP starten.

Die catalogCREATORsuite wird mit einem sogenannten Dongle (Software-Schutz) ausgeliefert. Dieser Dongle enthält einen Lizenzierungscode, der genau die erworbenen Module an dem Rechner freischaltet, an dem der Dongle angebracht ist.

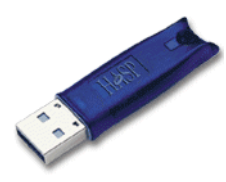

Sollte zu einem späteren Zeitpunkt ein weiteres Modul der catalogCREATORsuite benötigt werden, kann dieses über das Einlesen einer Lizenzierungsdatei über einen Lizenzierungsmanager aktiviert werden.

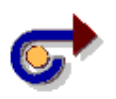

#### **Hinweis**

**Erst nach** der Installation der catalogCREATORsuite sollte der Software-Schutz in einen freien USB-Port ihres Rechners gesteckt werden.

Die benötigten Gerätetreiber für den Software-Schutz werden während der Installation der catalogCREATORsuite installiert. Sollte die Hardware oder die Gerätetereiber nicht installiert sein, gibt der CatalogCreator eine Meldung aus und wird beendet.

Sollten die Gerätetreiber aus irgendeinem Grund beschädigt oder entfernt worden sein, kann deren Status nach Aufruf des Wartungsprogramms der catalogCREATORsuite überprüft werden. Dabei wird die Version eines gültigen Treibers angezeigt oder eine Neuinstallation erlaubt.

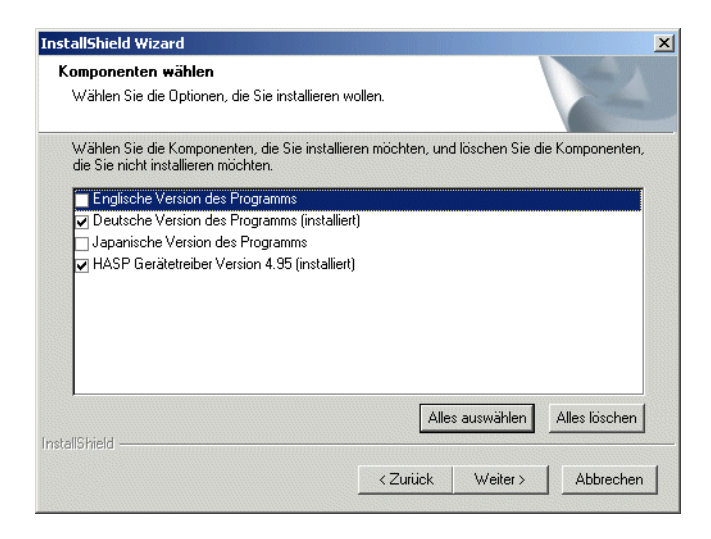

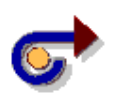

#### **Hinweis**

Die installierten Module und die Lizenz können Sie sich über die Option **Info über...** des Abrollmenüs **?** anzeigen lassen.

Eine Angabe der installierten Module finden Sie auch im Optionendialog (Optionen -> Einstellungen...).

#### **So installieren und registrieren Sie Ihre Anwendung**

- **1** Beenden Sie alle Anwendungen. Falls Sie in der Task-Leiste am unteren Rand Ihres Bildschirms noch andere Anwendungen sehen, klicken Sie darauf und beenden Sie sie.
- **2** Legen Sie die CatalogCreator-CD-ROM in das entsprechende Laufwerk Ihres PC.
- **3** Falls die Installation nicht automatisch abläuft, öffnen Sie das Menü **Start**, und klicken Sie auf **Ausführen...** Geben Sie im angezeigten Dialogfenster den Laufwerksbuchstaben und **Setup** ein, und klicken Sie auf OK. Beispiel: D:\Setup Folgen Sie den Anweisungen auf Ihrem Bildschirm.
- **4** Wählen Sie die Sprache, die Sie installieren wollen.

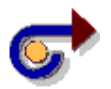

#### **Hinweis**

Es ist möglich mehrere Sprachversionen nacheinander zu installieren; dazu muß nach einer erfolgreichen Installation die Installation erneut gestartet werden. Es wird das Setup-Wartungsprogramm gestartet. Aktivieren Sie im angezeigten Dialogfenster die Option Programm ändern und klicken Sie auf Weiter >, um die neu zu installierende Sprachversion zu wählen. Für jede der installierten Versionen muß nachher eine eigene Seriennummer eingegeben werden.

- **5** Legen Sie das Zielverzeichnis für das Programm fest.
- **6** Wählen Sie einen Namen für das Programmsymbol.
- **7** Die Dateien werden in das Zielverzeichnis kopiert.
- **8** Am Ende werden die Gerätetreiber des HASP-Dongels (Softwareschutz) installiert.
- **9** Drücken Sie den Schalter Beenden, wenn alle Dateien kopiert wurden.
- **10** Stecken Sie erst nach Beendigung der Installation den Dongle in einen freien USB-Port ihres Rechners.
- **11** Starten Sie das Programm.

### **Ausführliche Informationen**

▶ [So starten Sie die Anwendung \(Seite 22\)](#page-5-0)

Sollte es programmtechnisch Probleme mit der Lizensierung geben, empfehlen wir Ihnen die catalogCREATORsuite zu deinstallieren und den Installationsvorgang erneut zu starten.

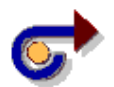

#### **Hinweis**

Wollen Sie die catalogCREATORsuite im Zusammenhang mit den PowerParts (Edition 1/2001, Version 5.0 (2/2001), Version 5.1

(1/2002)) oder 5.2 (Version 2/2002) bearbeiten, bitten wir Sie Folgendes zu beachten:

1. Falls PowerParts bereits installiert ist und während der Installation der catalogCREATORsuite läuft, erhalten Sie einen Hinweis, die PowerParts zu beenden. Das CatalogCreator-Installationsprogramm bricht ab und ist anschließend erneut zu starten.

2. Es besteht auch die Möglichkeit PowerParts erst nach der Installation der catalogCREATORsuite zu installieren. In diesem Fall können Sie die Verbindung durch Aufrufen des Setup-Wartungsprogrammes herstellen (Start -> Einstellungen -> Systemsteuerung -> Software: Starten Sie den CatalogCreator und drücken Sie den Schalter Entfernen/Ändern). Die catalogCREATORsuite zeigt dann die Option an, dass eine PowerParts-Anbindung installiert werden kann.

Nach der Installation der PowerParts sollten diese einmal gestartet werden, bevor Sie die catalogCREATORsuite starten.

3. Sollten Sie beide PowerParts Editionen auf ihrem Rechner installiert haben, erstellt die catalogCREATORsuite die Verbindung immer zur zuletzt gestarten PowerParts Edition.

4. Sollten Sie sich entschließen eine weitere Sprachversion der catalogCREATORsuite zu installieren, würde das Installationsprogramm auch die entsprechende PowerParts-Anbindung installieren, falls eine solche vorhanden ist.

## **Anwendung starten und beenden**

Sobald die catalogCREATORsuite ordnungsgemäß auf Ihrem PC installiert wurde und der Software-Schutz in einen USB-Port gesteckt wurde, können Sie die Anwendung starten.

Es sei darauf hingewiesen, dass jeweils nur ein Benutzer auf die Datenbank zugreifen kann. Versucht ein zweiter Benutzer die Anwendung zu starten, so wird er durch eine Meldung darauf hingewiesen, dass die Datenbank nicht aktualisierbar, schreibgeschützt oder bereits geöffnet ist. Falls Sie in den Einstellungen XML-Datei gewählt haben, ist der Multiuser Betrieb nicht möglich.

#### **Weitere Informationen**

- ▶ [So starten Sie die Anwendung \(Seite 22\)](#page-5-0)
- [So beenden Sie die Anwendung \(Seite 24\)](#page-7-0)

## <span id="page-5-0"></span>**So starten Sie die Anwendung**

**1** Stecken Sie den Software-Schutz in einen freien USB-Port des Rechners auf dem die catalogCREATORsuite gestartet werden soll.

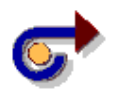

#### **Hinweis**

Die CatalogCreator kann nicht gestartet werden, wenn kein gültiger Dongle (HASPKey) im USB-Port des Computers steckt. In diesem Fall wird eine Meldung ausgegegeben und das Programm beendet.

Gültig bedeutet, dass der Dongle von web2CAD lizensiert ist (KeyCode: CXZRC) und gültige Informationen zur Applikation, zur Version und den Modulen enthält.

Beim Starten des CatalogCreators wird nach einem gültigen Dongle zunächst an den USB-Ports und danach an den parallen Ports gesucht.

Der erste gefundene gültige HASPKey (falls mehrere vorhanden sind) wird verwendet. Dieser HASPKey sollte während des Arbeitens nicht entfernt oder an einem anderen Port angesteckt werden. Der CatalogCreator checkt das Vorhandensein dieses Dongles und beendet das Progremm sollte der Dongle nicht an seinem Port vorhanden sein.

Ein zeitlich gebundener HASPKey kann nur innerhalb der vorgegebenen Zeitspanne verwendet werden. Ein HASPKey, der für den Demo-Modus programmiert wurde, erlaubt nur die Verwendung des CatalogCreators unter Demo-Beschränkungen.

- **2** Melden Sie sich wie gewohnt an Ihrem PC oder im Firmennetzwerk an.
- **3** Rufen Sie den CatalogCreator auf.

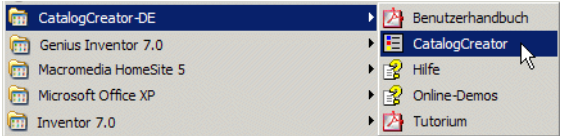

Je nachdem wie die Anwendung installiert wurde, gibt es mehrere Möglichkeiten diese zu starten:

- Sie klicken in der Task-Leiste am unteren Rand des Bildschirms auf **Start**, zeigen mit dem Cursor auf **Programme** und klicken im Untermenü auf **CatalogCreator**.
- Wenn Sie auf Ihrem Desktop ein Symbol für die Anwendung abgelegt haben, doppelklicken Sie darauf.
- Sie öffnen im Windows Explorer den Ordner, in welchem die Anwendung installiert wurde und doppelklicken auf die Datei **CatalogCreator.exe**.

Wenn Sie die Anwendung mit der bei Auslieferung vorhandenen Datenbank starten (datawarehouse.xml), ist im linken Bereich des Hauptfensters bereits eine Datenstruktur mit den grundlegenden Ordnungselementen wie Organisation und Katalog vorgegeben.

Außerdem werden in diesem Fall auch Währungen, Länder und Sprachen automatisch erzeugt. Ebenso werden im Installationsordner Unterordner angelegt, in denen Sie die Daten des Katalogs speichern können.

Wenn Sie mit einer Access- oder Oracle-Datenbank arbeiten, kann der Pfad für die Unterordner im Einstellungsdialog unter Einstellungen-> Allgemein-> Datenbank über den Arbeitsordner eingestellt werden. Öffnen Sie hierzu das Menü **Optionen**, zeigen Sie auf den Befehl **Einstellungen...**

Beim Arbeiten mit einer XML-Datenbank werden die Ordner direkt in der catalogCREATORsuite-Verzeichnis angelegt. Eine spezifische Eingabe für einen anderen Pfad für die Unterordner ist nicht möglich.

Ebenfalls beim Arbeiten mit einer XML-Datenbank können Sie Ihre Anwendung so voreinstellen, dass bei jedem Starten bzw. Öffnen der Anwendung eine Sicherungskopie der bestehenden Datenbank angelegt wird (z.B. datawarehouse.xml.bak).

Sollten Sie die XML-Datenbank versehentlich gelöscht haben, können Sie die Sicherungskopie nach **Datawarehouse.xml** umbenennen und die Anwendung mit dieser Datenbank starten. Allerdings sind die zuletzt eingegebenen Änderungen verloren.

Das Anlegen von Sicherungen für eine Access- und Oracle-Datenbank ist aufgrund des Multiuserbetriebs nicht möglich.

Falls Sie Probleme beim Zugriff auf die Anwendung haben, wenden Sie sich an Ihren Systemadministrator.

### <span id="page-7-0"></span>**So beenden Sie die Anwendung**

Sie haben mehrere Möglichkeiten, um die Anwendung zu beenden:

- Klicken Sie im Menü **Datei** auf **Beenden**.
- Klicken Sie in der Titelleiste des Hauptfensters auf das Symbol  $\vert \times \vert$ .
- Drücken Sie ALT+F4. Wenn Sie Daten in den einzelnen Fenstern geändert, diese aber noch nicht geschlossen und damit gespeichert haben, werden Sie gefragt, ob Sie die Änderungen übernehmen möchten.

# <span id="page-8-0"></span>**Wobei unterstützt Sie die catalogCREATORsuite?**

Die catalogCREATORsuite ist eine einfach bedienbare Komplettlösung für die Erstellung von

- **E** elektronischer Produkt- und Ersatzteilkataloge
- **F** intelligenter interaktiver Serviceinformationssysteme
- **E** · technischer Dokumentation
- Schulungsunterlagen.

Die catalogCREATORsuite ist das effiziente Standardwerkzeug, mit dem Sie Produktdaten wie beispielsweise Artikeldaten, Abbildungen, Preise (auch länderspezifisch), formatierte Explosionszeichnungen & Stücklisten (Iso-und SVG-Format), die Einbindung der PowerParts Links und Struktur, und sonstige Informationen schnell über das grafische Benutzerinterface erfassen, pflegen und verwalten können, und auf bequeme Weise zu individuellen Produktkatalogen zusammenfügen können.

Das System wächst mit Ihren Anforderungen, wie in einem Baukastensystem können Sie die einzelnen Bausteine, entsprechend Ihren Anforderungen beliebig kombinieren und so die Leistungsfähigkeit des Systems Ihren Wünschen und Anforderungen anpassen.

Verwenden Sie die erfassten Daten:

- medienneutral durch Speicherung der Information im XML-Format und sichern Sie sich so die Wiederverwendung einmal erstellter Informationen
- weltweit durch mehrsprachige Erstellung Ihrer Publikationen mit Unterstützung professioneller Übersetzungswerkzeuge
- **E** kundenspezifisch und produktbezogen durch interaktive Selektion der erforderlichen Information und stellen Sie diese im Kundenlayout zur Verfügung
- unabhängig erstellen Sie die erforderlichen Dokumente weitgehend selbst, ohne Dienstleister, Satzstudios und Druckereien
- in allen Medien ohne großen Aufwand ermöglichen Sie die Erstellung dreier Medien mit dem Aufwand von Einem

Die erfassten Daten werden innerhalb einer grafischen Datenstruktur dargestellt und erleichtern damit die Übersichtlichkeit auch bei sehr großen Datenbeständen.

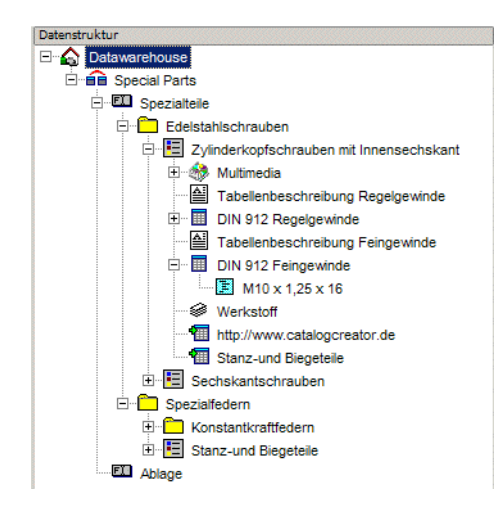

Es gibt nahezu keinerlei Einschränkungen in Bezug auf die Organisation oder Darstellungsweise Ihrer Daten, die beliebig zu Gruppen zusammengefasst und angeordnet werden können.

Das Erfassen der Daten sowie das Editieren des Katalogs ist per Drag & Drop möglich.

Die Medienunabhängigkeit der Daten ist größtenteils durch die strikte Trennung von Format (außer bei Texten) und Inhalt gegeben.

Das Katalogdesign können Sie beliebig austauschen, indem Sie entsprechende Formatvorlagen anwenden. Zur Gestaltung des Layouts für Produktseiten können Sie eine einzige Formatvorlage verwenden, die für den kompletten Katalog gültig ist oder Sie verwenden für Kategorien bzw. Produkte unterschiedliche Vorlagen, die über einen CSS-Assistenten einfach an Ihre Bedürfnisse angepasst werden können.

Unter Berücksichtigung Ihres Corporate Designs können Sie Kataloge also beliebig gestalten und in einer Vielzahl von Formaten Ihren Kunden online auf CD oder im Internet sowie auf Papier zur Verfügung stellen. Mögliche Formen beim Exportieren des Katalogs sind XML bzw. HTML und PDF.

Da die Daten sowie Referenzen auf Daten zentral in einer Datenbank gehalten werden und im Multiuser-Betrieb bearbeitet werden können, ist jederzeit eine schnelle und unkomplizierte Aktualisierung bzw. Erweiterung sowie die sofortige Wiederbereitstellung möglich.

Kataloge können auch für mehrere Sprachen erstellt werden. Die Preise können jeweils entsprechend umgestellt werden. Außerdem können bequem Auszugs- oder Spezialkataloge über Verknüpfungen bei gleichzeitiger Konsistenz der Daten (individuell angepasste Informationen) erstellt werden.

## **Welche Applikationen können erworben werden ?**

Wie in einem Baukastensystem kann die catalogCREATORsuite entsprechend Ihrer Bedürfnisse zusammengestellt werden.

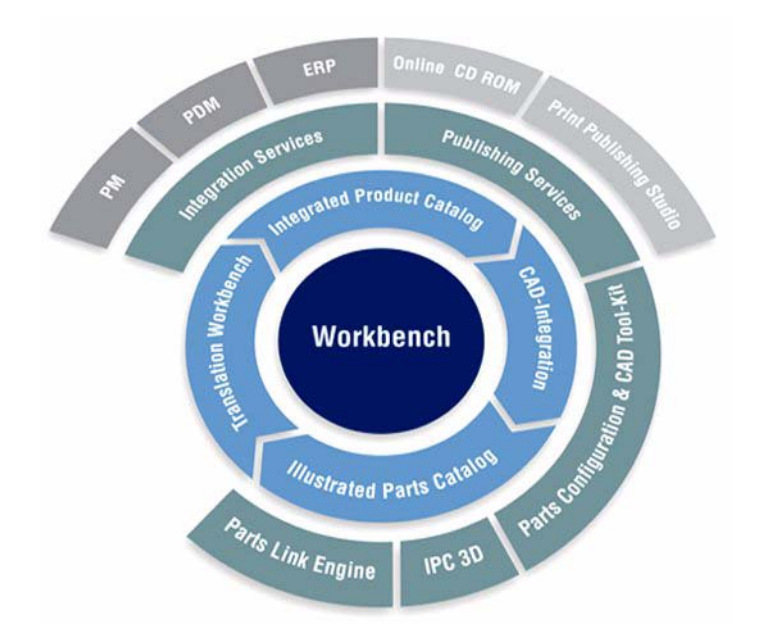

## **catalogCREATOR Workbench**

Mit der CatalogCreator Workbench lassen sich Onlinekataloge in komplexen und mehrsprachigen Strukturen erstellen.

Die Workbench ist das Kernstück der catalogCREATORsuite. Von hier wird die Erstellung, Pflege und die Publikation der Dokumente gesteuert. Mit der Workbench erstellen Sie Publikationen für die Nutzung als Printkatalog, als Onlinedokument im PDF-Format oder im Html-Format und auf CD-ROM. Hinsichtlich der Fragen nach der Anzahl der Produktkategorien und Artikel unterliegen Sie keinerlei Beschränkungen.

Alle Businessprozesse rund um die Dokumentation werden zentral in der Workbench verwaltet:

- Übernahme und/oder Erstellung der Katalogstruktur
- Strukturierte Übernahme und /oder Erfassung der Daten
- Definition und Zuordnung von Sachmerkmalen
- Definition der Basiseigenschaften der späteren Dokumente

Über die Workbench bedienen Sie alle anderen erworbenen Businessapplikationen der catalogCREATORsuite, ordnen die Layoutinformationen den Daten zu und definieren die Inhalte der Publikationen.

## **Vorteile beim Einsatz der catalogCREATOR Workbench**

- Zentrale Bedienung aller Elemente der catalogCREATORsuite kein Wechsel des Userinterfaces für den Nutzer, d.h. einfache intuitive Bedienung
- Basisübernahmefilter sind bereits integriert Sie können sofort, ohne Programmierung, mit dem Aufbau der Katalogstruktur und der Datensammlung beginnen
- Von Beginn an mehrsprachig die catalogCREATORsuite unterstützt Sie schon in der Grundversion bei der Erstellung mehrsprachiger Dokumente
- Zentrale Verwaltung kundenindividueller Dokumente Sie bestimmen in der Workbench die Inhalte der künftigen Dokumente.
- Bereitstellung der Dokumente für Web, CD-Rom und Print!
- Für den Datenaustausch mit den Geschäftspartnern ist die Ausgabe der Kataloginhalte über eine XML-Schnittstelle möglich. Standardmäßig unterstützt die catalogCREATORsuite die Ausgabe im BMEcat- (Formate 1.01 und 1.2) und im web2CAD-XML-Format. Andere Ausgabeformate können im Rahmen von Projektleistungen kundenindividuell integriert werden.

# **catalogCREATOR IPC**

Die Applikation catalogCREATOR IPC (Illustrated Parts Catalog) Ersatzteilkatalog bietet die Möglichkeit, neben der Erstellung von Produktkatalogen auch Ersatzteilkataloge und technische Dokumentationen wie z.B. Servicemanuals, Betriebs- und Wartungsanleitungen und Handbücher zu erstellen.

Durch die Verwendung von SVG für die Darstellung der interaktiven Bildtafeln ergibt sich die Möglichkeit direkt in der Illustration das gewünschte Bauteil auszuwählen und die gespeicherten Informationen (Bestellinformationen, Anleitungen u.a.) aufzurufen, gepaart mit optimierten Zugriffszeiten bei der Verwendung im Web.

Die großen Möglichkeiten des catalogCREATOR Illustrated Parts Catalog können durch Kopplung mit dem 3D-Parts Catalogtool noch weiter ausgebaut werden. Neben der in der technischen Dokumentation üblichen isometrischen Darstellung können zusätzliche Informationen (Einund Ausbau-anweisungen u.v.m.) in animierter 3D-Darstellung zur Verfügung gestellt werden.

### **Einsatzgebiete**

- Elektronischer Teilekatalog interaktiver elektronischer Katalog mit integrierten technischen Zeichnung zur schnellen visuellen Auswahl von Informationen
- Serviceinformationssysteme erweiterter Webauftritt durch die Bereitstellung von intelligenten Serviceunterlagen
- Mobiler Einsatz Bereitstellung der erstellten Informationen auf CD-ROM
- Schulungsunterstützung Nutzung der interaktiven Zeichnungen zur Darstellung von Schulungsinhalten

## **Vorteile beim Einsatz des catalogCREATOR Illustrated Parts Catalog**

- Fehlerlose Identifizierung von Ersatzteilen Senkung der Fehlbestellungsrate
- Integration in die Maschine Verfügbarkeit vor Ort, Nutzung ohne **Zeitverlust**
- Nutzung vorhandener Datenbestände keine Neuerstellung, dadurch kurze Realisierungszeiten
- Mehrsprachigkeit von Anfang an Unicodefähig, auch asiatische Sprachen

 Visuelle Navigation - wählen Sie die Teile und zugehörige Dokumente über die Zeichnung aus

# **catalogCREATOR Translation Workbench**

In Zeiten der Globalisierung besteht immer häufiger die Anforderung, dass Dokumente in den verschiedensten Sprachen bereitgestellt werden müssen. Um die damit verbundenen Prozesse einfach und effektiv zu gestalten bietet die catalogCREATORsuite mit der Translation Workbench ein intelligentes Werkzeug für das Übersetzungsmanagement. Realisiert ist dies durch eine Schnittstelle zu Trados, die die Anbindung an eine Terminologieverwaltung und eines Translation-Memories ermöglicht. Dabei kann der Anwender selbst entscheiden, ob er direkt in der CatalogCreator Workbench-Umgebung arbeitet oder die Informationen im XML-Format ausspielt und an einen externen Übersetzer gibt. Natürlich werden immer nur die Informationen zur Übersetzung angeboten, die noch nicht bearbeitet wurden. In der Regel ist bereits nach drei bis sechs Monaten die Amortisation der Investition zu verzeichnen.

### **Einsatzgebiete**

- Sprachmanagement mehrsprachige Verwaltung der Kataloginhalte
- Informationsmanagement Überprüfung der Workbench Inhalte der Dokumente auf gesperrte Inhalte
- Vereinheitlichung der Terminologie

### **Vorteile beim Einsatz der Translation Workbench**

- **Erhebliche Zeit- und Kosteneinsparungen mehrfach gleiche** Übersetzungen nicht mehr nötig und innerhalb eines Katalogs oder eines Unternehmens sind alle Begriffe unmissverständlich, eindeutig und konsistent
- Qualitativ hochwertige und konsistente Sprachinhalte
- Automatisierung der Datenaufbereitung Möglichkeit der Verwendung vorhandener mehrsprachiger Dokumente und damit schnellere Aufbereitung der Publikationen

## **catalogCREATOR Parts Link Engine**

Die Applikation catalogCREATOR Parts Link Engine erstellt automatisiert eine grafische Navigation in komplexer technischer Dokumentation. Technische Inhalte werden somit logisch verknüpft. Grafische Navigation in der Dokumentation, einer technischen Anlage oder einer Maschinenstruktur erfordert Hotspots, die bisher oft manuell erstellt wurden. Mit der catalogCREATOR Parts Link Engine werden die erforderlichen Hyperlinks automatisch erstellt.

Um die vielfältigen Funktionen effektiv zu gestalten, werden einzelne Funktionen als Tool angeboten, die von der übergeordneten Toolbox optimal verwaltet werden

Mit der Parts Link Engine erstellen Sie im automatischen Batchbetrieb die für die elektronische Dokumentation erforderlichen sensitiven Grafiken. Dabei wird eine Vielzahl von Arbeitsschritten ausgeführt, die die Qualität der Ergebnisse maßgeblich beeinflussen.

Das Ergebnis ist eine Hybridgrafik mit integrierten Hotspots im Format SVG oder CGM4 , sowie eine Linklistendatei (XML).

### **Einsatzgebiete**

- Altdatenaufbereitung Dokumente, die bisher nur auf Papier verfügbar waren, werden digitalisiert und elektronisch bereitgestellt.
- Direkte Übernahme aus dem DMS/PLM Erstellung von Dokumenten für die technische Dokumentation ohne Medienbruch
- Wiederverwendung Einbindung von Dokumenten der Zulieferer in die eigenen Begleitdokumente

## **Vorteile beim Einsatz des catalogCREATOR Parts Link**

- Volle Integration in den Erstellungsprozess der elektronischen **Dokumentation**
- Automatische Verlinkung von Dokumenten und Dokumenteninhalten
- **Erheblicher Zeitgewinn gegenüber manueller Bearbeitung**
- Schnelles, problemloses Aktualisieren der Onlinedokumente
- **Qualitätssteigerung bei den elektronischen Dokumenten**
- Nachnutzung der aufbereiteten Informationen durch Standards (CGM 4, SVG und XML)

# **catalogCREATOR Print Publishing Studio**

Die Applikation CatalogCREATOR Print Publishing Studio ist die Publishing Lösung für Ihre hochwertigen Druckunterlagen.

Das catalogCREATOR Print Publishing Studio besteht aus:

- Einem Pre-Prozessor, der die Daten aus der catalogCREATORsuite Datenbank übernimmt .
- Dem Professional Print Server, der gemeinsam mit dem Print Designer Professional das kundenspezifische Layout bestimmt
- **Einem DTP-Programm als Zielsystem und Möglichkeit zur weiteren** Veredelung der automatisch erstellten Daten bietet
- Ausspieltemplates, die es ermöglichen, auch oft wechselnde und stark differierende Layouts innerhalb eines Kataloges zu realisieren

Die exzellente Unterstützung bei der Tabellengestaltung und die hohe Verbreitung hat uns dazu bewogen, Ihnen Adobe® FrameMaker® als Zielsystem für die Erstellung großer strukturierter Kataloge zu empfehlen.

## **Vorteile beim Einsatz des Print Publishing Studio**

- Direkte Übernahme der Daten aus der catalogCREATORsuite Datenbank, die unabhängig vom Layoutprozess gepflegt werden können
- Realisierung wechselnder Layouts innerhalb eines Kataloges
- **Printgenerierung erfolgt wahlweise in der catalogCREATORsuite** Redaktionsbereich oder direkt aus FrameMaker heraus
- Finishing ist möglich, z.B. zur Einbindung von Werbeflächen, zur exakten Platzierung von Bildern oder zur Integration von gesonderten Produktinformationen
- **Erstellung von Teilkatalogen mit dem Layout des Kunden**

# <span id="page-15-0"></span>**Typischer Ablauf bei der Erstellung eines Katalogs**

Es sind nur wenige Schritte notwendig, um mit der catalogCREATORsuite einen professionellen Produktkatalog zu erstellen. Sowohl die Erfassung als auch die Ausgabe der Daten kann darüber hinaus durch eine Reihe von Einstellungen optimiert werden.

### **Weitere Informationen**

- ▶ Optionen für die Arbeitsumgebung festlegen (Seite 63)
- Ausgabe vorbereiten (Seite 292)

## **Katalogdaten erfassen - einfach zu bewerkstelligen**

Ob Artikelbeschreibungen, formatierte Explosionszeichnungen & Stücklisten (SVG- und Iso-Formate), Multimedia-Elemente, Kommentare oder dergleichen – Sie geben alle zu einem Produkt gehörigen Informationen über eine grafische Oberfläche ein und ordnen diese hierarchisch aufgebauten Kategorien oder Ordnungselementen zu, die Sie entsprechend Ihren Anforderungen angelegt haben.

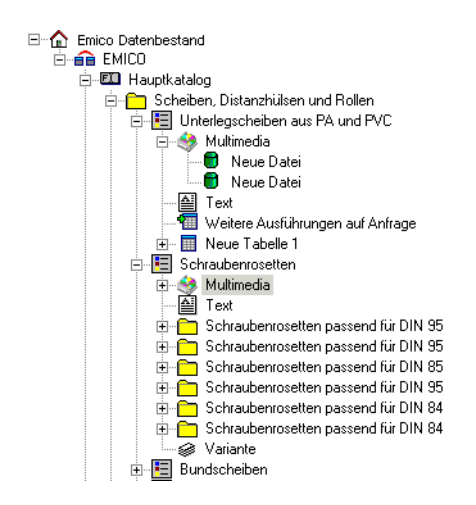

# **Katalogdaten erfassen - im Multiuser-Betrieb**

Im Multiuser-Betrieb ist es auch möglich, dass mehrere Leute gleichzeitig Daten in einer Access- oder Oracle-Datenbank erfassen und bearbeiten können.

Der entsprechende Zweig (Datawarehouse, Organisation, Kategorie, Katalog, Produkt), in welchem Sie gerade ihre Daten einpflegen, braucht dann nur für die anderen User gesperrt werden.

## **Katalogdaten ausgeben - in beliebigen Formaten**

Egal, ob Sie einen Katalog Online, CD-ROM oder als Ausdruck zur Verfügung stellen möchten – da die Daten in einem medienneutralen Format in der Datenbank gehalten werden, können Sie diese aus einer einzigen Quelle in verschiedene Ausgabeformate bringen.

In Abhängigkeit vom gewünschten Ausgabeformat können Sie unterschiedliche Formatvorlagen verwenden, über die Ihre Daten zur Ausgabe für das Papier- oder Online-Format aufbereitet werden und

dem Katalog ein einheitliches Erscheinungsbild vermitteln. Die catalogCREATORsuite wird mit einigen Standardvorlagen ausgeliefert, welche sie bei entsprechenden Kenntnissen selbst weiter anpassen können. In einem Kundenprojekt können Ihnen jedoch auch spezielle, auf Ihre Bedürfnisse zugeschnittene Formatvorlagen zur Verfügung gestellt werden.

Bevor Sie den Katalog ausgeben, können Sie einzelne Produktseiten in einer Vorschau anzeigen lassen. Die folgende Abbildung zeigt ein Beispiel für eine Druckvorschau (PDF-Ausgabe).

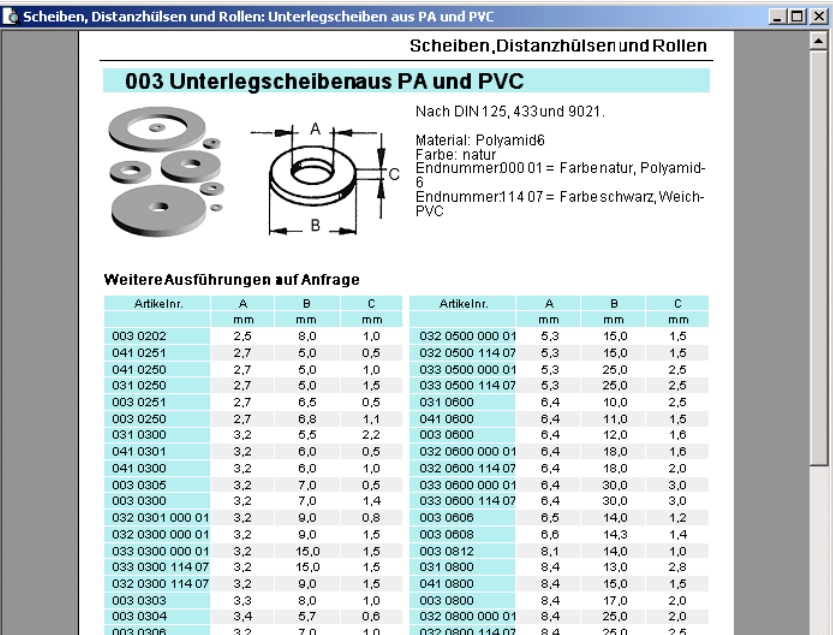

### <span id="page-17-0"></span>**Systemarchitektur**

Sämtliche Produktdaten Ihres Unternehmens werden layout-neutral zentral in der Datenstruktur der catalogCREATORsuite erfasst und verwaltet. Dabei stehen mehrere Möglichkeiten zur Verfügung.

Als multiuser-fähige Datenbank kann zum einen eine integrierte Access-Datenbank von Microsoft verwendet werden, die über eine ODBC-Schnittstelle an die Anwendung angebunden ist. Auf diese Datenbank wird direkt zugegriffen. Sollten Sie MS Access nicht installiert haben, können Sie trotzdem mit dieser Datenbank arbeiten, da auf der

catalogCREATORsuite CD-Rom unter dem Verzeichnis ../Support/ Sprache (z.B. ../Support/de) die Datei mdac\_typ.exe verfügbar ist. Nach Ausführen dieser Datei werden die entsprechenden ODBC-Treiber automatisch installiert.

Auch auf eine Oracle-Datenbank kann im Multiuser-Betrieb zugegriffen werden.

Weiterhin steht als Datenbank eine XML-Datei zur Verfügung, die den fixen Namen **datawarehouse.xml** hat. Bei der Eingabe von Daten werden diese zwischengespeichert (gepuffert) und am Ende der Sitzung gespeichert.

In der Datenbank werden nur die eigentlichen Produktinformationen bzw. Beschreibungsdaten wie beispielsweise Synonyme für die Suche, Sachmerkmale, die Zuordnung bestimmter Vorlagen und Artikel, Kommentare, Texte usw. sowie die grundlegende Struktur des Katalogs gespeichert.

Abbildungen bzw. Multimedia-Dateien (Video, Musik, PDF, Word, Excel usw.) werden nicht in der Datenbank gespeichert, da sie in diesem Fall nicht oder nur umständlich mit den entsprechenden Anwendungen bearbeitet werden können. Sie werden vielmehr lokal auf Ihrer Festplatte oder einem Ihnen zugänglichen Server gehalten.

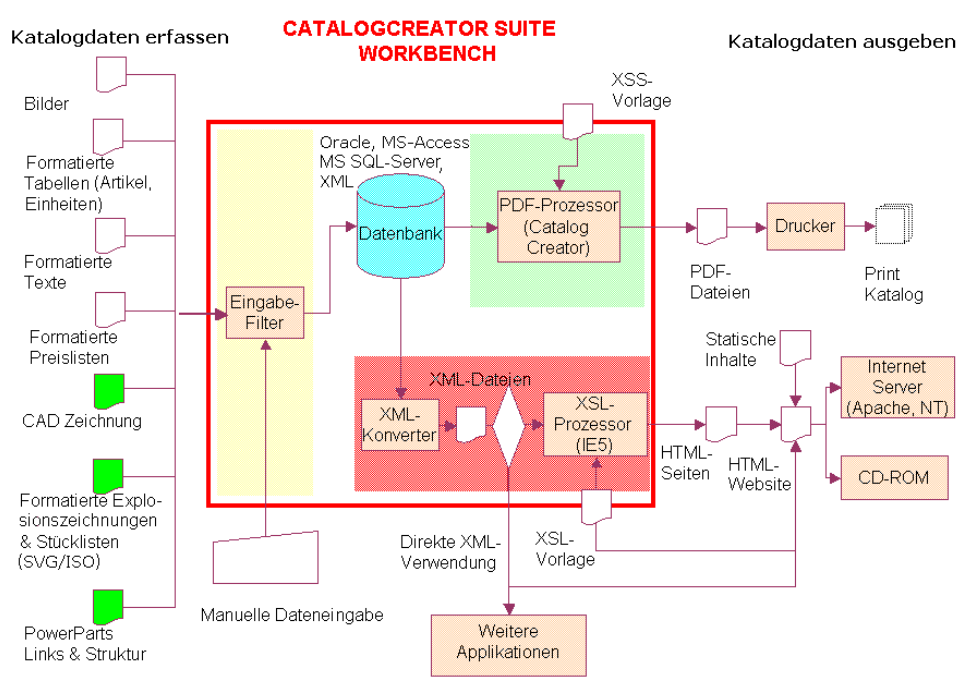

Neben der Ausgabe in das Online- bzw. Druckformat können Sie über den integrierten XML-Konverter Ihre Daten auch so aufbereiten, dass diese in andere Applikationen eingelesen werden können. Die Konvertierung wird zentral über XSL-Vorlagen und XSS-Vorlagen gesteuert.

# <span id="page-19-0"></span>**Systemanforderungen**

Damit Sie mit der catalogCREATORsuite optimal arbeiten können, müssen folgende Anforderungen erfüllt sein:

- **PC mit Pentium-Prozessor und CD-ROM-Laufwerk**
- Betriebssystem: Windows 2000 oder NT 4.0 (Service Pack 6), Windows XP
- **Arbeitsspeicher: mind. 64 MB RAM**
- Freier Festplattenspeicher: mind. 200 MB + Platz für Medien + Adobe Acrobat Reader + Internet Explorer
- Datenbank: MS-Access, Oracle (Oracle 8.1 oder 9i), Microsoft SQL Server, außerdem zur Veröffentlichung Webserver wie z. B. IIS oder Apache
- Browser: Internet Explorer 5.5 (die catalogCREATORsuite verwendet verschiedene Funktionalitäten für die Vorschau und Konvertierung von XML; IE 5.5 wird mitgeliefert)
- **Trados Translation Solution (Übersetzung, Alignment,** Terminologieverwaltung) für die Profilösung im Zusammenhang mit der Applikation Translation Workbench
- SVG Viewer oder IsoView im Zusammenhang mit der Applikation IPC
- Dongle: Software-Schutz der Firma HASP (Hardware Against Software Piracy), der am USB-Port angeschlossen werden.